## マシニングセンタを用いたものづくり体験学習

#### 黎 子 椰\*・入 川 智 直\*\*・丘 華\*\*\* (平成21 9 30日受付 ;平成21年11月 6日受理)

#### 要 旨

大学・教育機関の地域開放事業の一環として、小中学生を対象とするものづくり教室や機械工作体験スクールなどの取 組みが行われている。小中学生が機械工作体験を通して,ものづくりやものづくり技術への理解 ・関心が高まると考えら れる。しかしながら、小中学生が工作機械やCAD/CAMソフトウェアを使用するには、ほとんどマンツーマンの指導が必 要なので,多くの児童・生徒を受け入れることは困難である。そこで,本研究では,小中学生を対象とする簡易型 CAD/CAMソフトウェアの開発を行った。また、開発したソフトウェアを用いる「オリジナルキーホルダーを作ろう!」 という学習教材を考案し,「附属中学校わくわくウィーク」特別授業に適用した。受講した生徒は、コンピュータによる 設計及びコンピュータ制御による機械加工の基本的な知識を理解し,高い関心 ・興味を示した。

#### KEY WORDS

マシニングセンタ Machining Center - ものづくり教室 Manufacturing Class 小学校 Elementary School 中学校 Junior High School

#### l はじめに

近年の青少年の「科学技術離れ」,「理科離れ」,「ものづくり離れ」などに対応するため,小中学生の早い段階か ら、大学等の高等教育機関において、子どもたちの科学技術やものづくりへの興味・関心を育み、動機付けとなるよ うな様々な体験活動の機会 を提供 している1)。 こうした中, こども達が普段 目にす ることのないNC (Numerical Control)工作機械に触れることにより、興味と関心の喚起、学ぶ意欲の向上などの教育的効果が期待できる報告が 発表されている。

一方, NC工作機械を使用するには, 機械専用のプログラムすなわちNCコードを作成する必要がある。小中学生は NCコー ドの理解 ・作成が困難なので,様々な工夫 ・研究が行われている。筆者 らの 1人は,キーホルダーづ くりの 体験学習を試みた。この活動では、キーホルダー(材料)に加工する図柄のサンプルを数種類用意し、それらの図柄 加工用NCコードを予め作成する。生徒にサンプルから加工したい図柄を選んでもらう。生徒が、選んだ図柄のNC コードを機械に入力し彫刻加工を行う。この方法により,NCコード作成の時間,手間を省くことができたが,生徒 が自ら好きな図柄をデザインすることのできない課題があった。また、CAD/CAM (Computer Aided Design /Computer Aided Manufacturing) という専用ソフトウェアを用いるキーホルダーづくりの公開講座が実施されてい る<sup>2)</sup>。CAD/CAMソフトウェアを利用すれば,NCコードが自動に生成するため,児童・生徒が自由に図柄をデザイン することができる。しかし, CAD/CAMソフトウェアの使い方は, 小中学生にとって難しくて, ほとんどマンツーマ ンの指導が必要である。そのために,多 くの児童 ・生徒 を受け入れることは困難である

そこで,本研究では,小中学生を対象とし,NC工作機械の体験学習をサポートする簡易型CAD/CAMソフトウェ アを開発することとした。また、このソフトウェアを利用するキーホルダー作りの学習教材を考案し、教育現場でそ の学習効果を検証する。以下,本ソフ トウェアの仕組み ・機能及び検証の結果について報告する。

#### 2 NCコー ド自動生成 ソフ トウェアの開発

#### 2.1 本ソフ トウェア開発の方針

本研究では、NC工作機械体験を通して、小中学生のものづくりやものづくり技術への理解・関心を高めることを ねらいとし,次のようにソフ トウェア作成の方針を立てる。

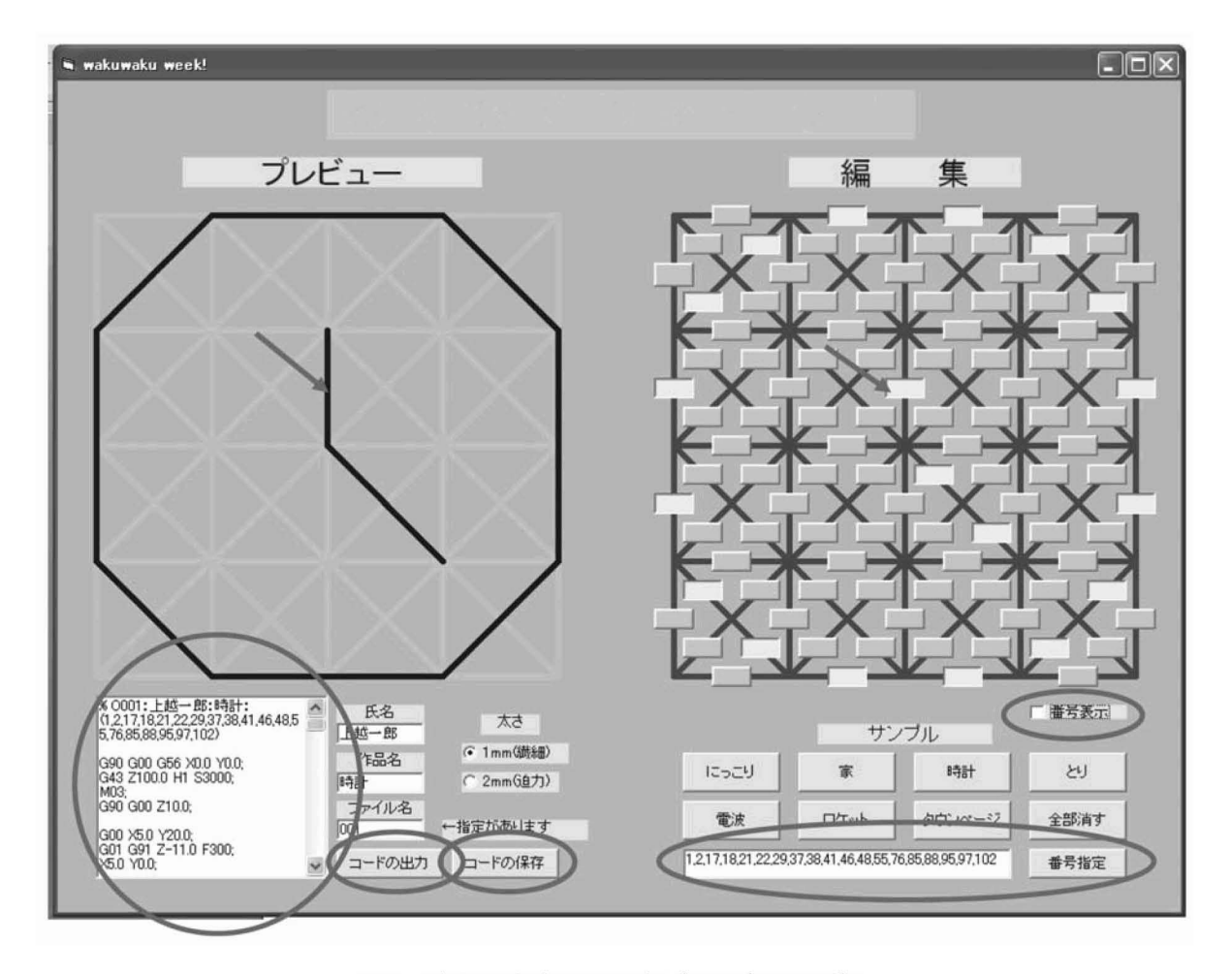

図1 デザイン作業画面の一例 (サンプル:時計)

- 1) 本ソフトウェアは、機械加工体験学習をサポートするフリーソフトとして、NC工作機械が設置されている施 設,企業,大学などに提供し,小中学生を対象とする公開講座,課外授業,職場体験,ものづくりのイベントなど に利用することを想定する。
- 2)本ソフトウェアは、平面における図形のデザインと加工用NCコードの作成とし、操作の簡易化と作業時間の短 縮 を図る。
- 3) デザイン作業は、番号の付いた基本図形と呼ばれる直線を用いて、各々の直線を組合せることとする。
- 4)NCコードの作成にあたって、なるべくシンプルな操作方法を取るために、加工に使用するNC工作機械の主軸回 転数,切削送 り速度,加工の切 り込み(彫刻の深 さ)などは,指導者 より予めソフ トウェアに入力することとする。
- 5)図形のデザインに戸惑う子どものために、サンプル機能を設ける。「家」,「時計」などの図柄のサンプルを提示 する。
- 6) 本ソフトウェアはVisual Basic言語をベースにして作成する。

#### 2.2 本ソフトウェアの機能と使い方

本ソフ トウェアが立ち上がったデザイン作業の画面を図 1に示す。画面の右側には,方眼紙のような編集ゾーンが ある。編集ゾーンは104本の短い直線で構成され、各々の直線にボタンが付いている。ボタンをクリックすると,押 したボタンに対応する直線が左側にあるプレビューに描画される。例えば、図1に示したように編集ゾーンの真ん中 にあるボタンが押されたことに対して、プレビューの真ん中の直線 (時計の針)が描画されている。押したボタンを 再びクリックすると,プレビューに描画されている直線が削除される。描画されている図形を全て削除したい場合, 「全部消す」ボタンを使う。「コードの出力」ボタンを押すと,描画されている図形を加工するNCコードが生成さ れ、プレビューの下の欄に表示される。「コードの保存」ボタンをクリックすると,生成されたNCコードがテキスト ファイルの形で保存される。保存されたコードを工作機械のNC装置に読み込ませば、デザインした通り図形の加工

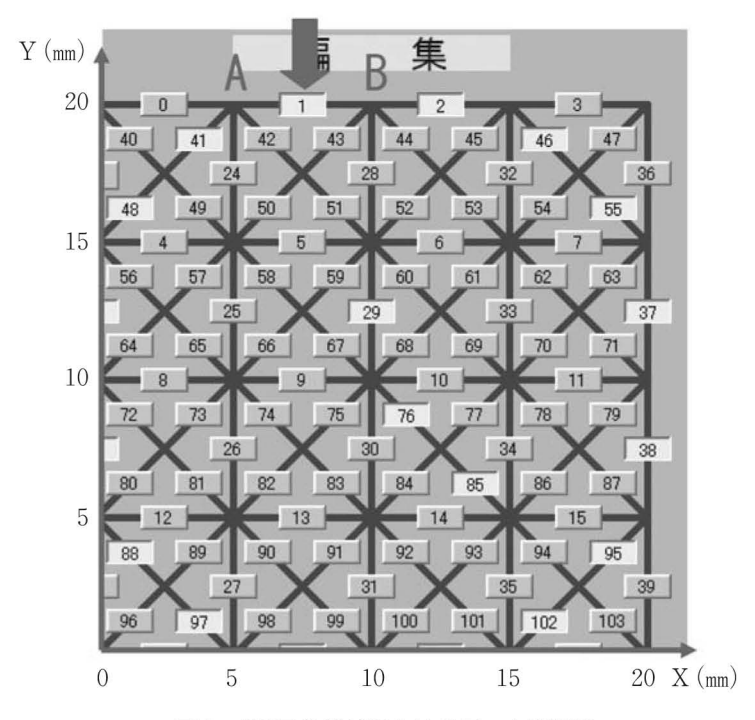

図2 NC工作機械におけるワーク座標系

が行える。また,加工用エンドミルは直径1mmと直径2mmの2種類が用意されている。デザイン作業画面における 「太 さ」 というオプションボタンで,エンドミルの直径 を自由に選択できる。

「家」や「時計」などの文字が書かれた7つのボタンが設けられており、それらのボタンを押せば、対応している サンプルの図形をプレビューで表示される。図 1は,サンプルの一例 として 「時計」の図形が表示 されているもので ある。

また,図形の入力 ・編集方法 として,ボタン入力以外の,もう1つの方法すなわち 「番号指定」がある。図 1に示 したように,編集画面に 「番号表示」 と 「番号指定」の欄が設けられている。「番号表示」をチェックすると,図 2 に示すように各ボタンの番号が表示される。ボタンの番号を 「番号指定」欄に入力すれば,番号に対応する直線がプ レビューに描画される。図1の「コード出力」の欄に示したように,NCコードが出力されると同時に押されたボタ ンの番号すなわち選択 された線の番号 も出力されている。本ソフ トウェアは,図形を保存する機能を持たない。改め て図形を表示 ・編集する場合,保存 されたNCコー ドのファイルより,各々の直線の番号を読みとり,「番号指定」欄 に直線の番号を入力すればよい。

#### 2.3 NCコード生成 (自動プログラミング)の仕組み

|図2に示したように編集ゾーンにおける図形の座標系は,NC工作機械におけるワーク座標系と一致するように設 けている。後述するようにキーホルダーの大きさを30×30mmとするため、デザインできる最大の図形の大きさを20× 20mmとする。言い方を換えれば、編集ゾーンにおける各々の直線の始点と終点の座標値は、NC工作機械における切 削工具の座標値 と一致 している。このように設定すると,編集ゾーンにおける直線の始点 と終点の座標値を利用すれ ば,直線を加工するNCコー ドを作成することができる。例えば,図 2に示 した1番の直線の始点Aと終点Bの座標値 は (5.0, 20.0) と (10.0, 20.0) となり, 1番の直線を加工するNCコードは次のように書ける<sup>3)</sup> (図1における 「コー ドの出力」欄を参照)。

G90GOO Z10.0; (切削工具を加工物表面より10mm高 くなるまで送る) GOOX5.0Y20.0; (切削工具を1番の直線の始点まで送る) G01 G91 Z-11.0 F300; (切削工具を加工物表面より1mm低くなるまで送る) Ⅹ5.0YO.0; (切削工具を1番の直線の終点まで送る。加工終了) 1番の直線を加工するNCコード

本ソフトウェアは,予め0番~103番の直線に対応するNCコードを作成し,プレビューに描画されている直線の番

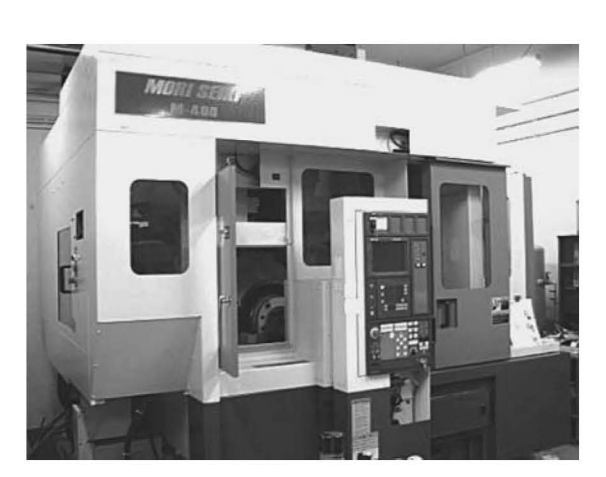

号 に基づ きNCコー ドを出力する仕組みになっている。

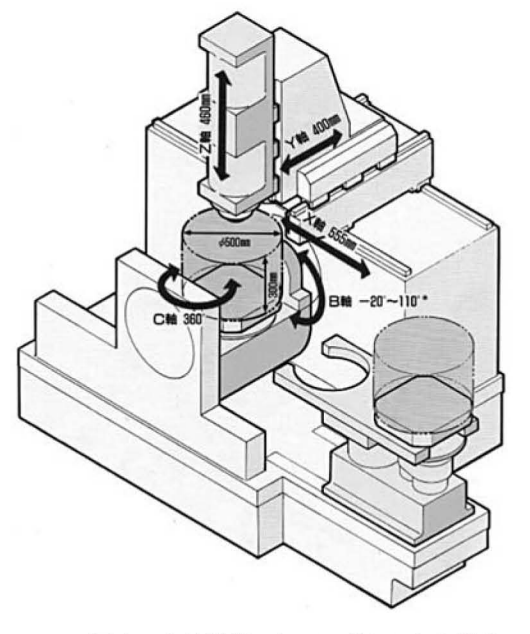

図3 5軸制御マシニングセンタの外観図 4 5軸制御マシニングセンタの構成

#### 3 キーホルダーづくり体験学習教材

上越教育大学では、平成14年度から、附属中学校と連携し、「附属中学校わくわく大学ウィーク」特別授業を年に 1回実施している。本ソフトウェアをこの特別授業に提供することとし,キーホルダーづくりの体験学習を以下のよ うに具体的に考案する。

#### 3.1 使用機械 と工具 ・材料

デザイン作業は上越教育大学情報訓練室におけるパソコンを利用し、生徒が各自で行う。機械加工は図 3に示すよ うに上越教育大学における 5軸制御マシニングセンタ (森精機㈱梨MV-400C) を使用する。一般に自動工具交換装 置 (ATC) が備えるNC工作機械はマシニングセンタ (Machining Center) と呼ばれる。図4に示すように,このマ シニ ングセ ンタは直進送 りの 3軸 と回転送 りの 2軸, 自動工具交換装置 (ATC) 及 び 自動パ レッ ト交換装置 (APC) より構成されており、またNCコードの入力にインターネット通信を利用することができる。表1は、この 機械の主な仕様を示すものである。用いる切削条件は次の通りである。主軸回転数を3000rpm,切削送り速度を 300min, 切り込み (彫刻の深さ) 1mm, 切削工具をフラットエンドミル (¢ 1mm, ¢ 2mm) とする。

使用材料は,透明,黄色,緑色,水色の 4種類の30×30× 5mmアクリル板 (カットのみ)である。

アクリル板にス トラップを取 り付けるための穴あけに卓上ボール盤 (㈱ トップマンTB131) を使用する。 ドリルを ≠3mm,主軸回転数を570rpmとする。

ストラップ作成用ビーズ,ストラップを付ける金具 (リング ¢ 12mm), 研磨 · 面取り用研磨剤 (アクリサンデ(株)), サンドペーパー (1200番) 等は市販品を利用する。

また、学習活動をスムーズに進めるために、デザイン作業、機械加工、穴あけ、面取りなどの手作業工程を説明す る学習プリント、キーホルダー実物のサンプル等を用意する。

| ストローク   | mm)                        | Y軸400, Z軸460<br>X 軸550.                         |
|---------|----------------------------|-------------------------------------------------|
| 回転軸回転角度 |                            | B軸 130° $(-20^{\circ} - 110^{\circ})$ , C軸 360° |
| 最小送り    | $\pmod{\pmb{\mathcal{F}}}$ | 直進軸 0.001, 回転軸 0.001                            |
| 早送り速度   | (m/min)                    | X軸, Y軸, Z軸 24                                   |
| 切削送り速度  | (m/min)                    | $0 - 5000$                                      |
| 主軸回転数   | rpm)                       | $0 \sim 8000$                                   |

表1 使用するマシニングセンタ (MV-400C) の主な仕様

#### 3.2 学習内容 と方法

学習プリン トに基づ き機械加工の流れ及び本ソフ トウェアの使い方を説明 した後,デザイン作業に入る。生徒が自 分のアデイアや工夫を生かして、キーホルダーに彫りたい図形をデザインする。さらに作成した図形を加工する用 NCコードを作成しフロッピーディスクに保存する。

機械加工においては、生徒が指導を受けながら、自動工具交換、自動パレット交換,NCコードの入力, 自動運転 などの機械操作 を行い,自分の作品を加工する。

手作業では次のような作業工程を含む。

①けがき 定規とけがき針を使って、アクリル板にストラップを取り付けるための穴の位置をけがく。

②穴あけ 指導員の手伝い・指導を受けながら卓上ボール盤を使ってアクリル板に穴をあける。

(3)面取り やすりやサンドペーパーを使ってアクリル板の面取りを取る。

④研磨 カッ トされたアクリル板の端面に研磨剤を付けて布で磨 く。

⑤ス トラップ作成 ス トラップにビーズを飾る。

6金具取り付け ラジオペンチでリングをアクリル板の穴に付ける。

⑦ス トラップ取 り付け 作成 したス トラップや金具を⑥のリングに取 り付けて,キーホルダーの製作 を完成する。

作業時間が限られているため,タイムロスのないように,デザイン作業,機械加工,手作業は 3つの場所で並行に 行 う。生徒がローテーションですべての作業 を体験する。 7名の院生 と学部生はティーチング ・アシスタントや誘導 係として参加する。各作業場で院生により適時に生徒へ指導やアドバイスを与える。また、各作業工程のポイントを 分かりやすく書いたポスターを作成し各作業場に張り付ける。

#### 4 実施結果 と考察

平成19年7月23日13:30~16:00に「附属中学校わくわく大学ウィーク」の一環として、「オリジナルキーホルダー を作ろう !」特別授業 を実施 した。 17名の生徒が参加 した。そのうち, 1年生14人 (男子), 2年生 2人 (女子), 3年生1人 (男子)である。参加者は全員真剣に取り組んでおり、各自でオリジナルキーホルダーを完成した。図5 はデザインやス トラップ作成に取 り組んでいる生徒の様子である。本活動は 「上越 よみうり」 という新聞より報道さ れ,生徒の喜びの声や機械の作業にのぞみ込む生徒達の姿が掲載 されている4) (図 6参照)。

授業後、アンケート調査を行い、各作業工程についての感想を4段階で(全然楽しくなかった,興味がない $(1)$ ~ とても楽しかった,興味が深かった(4))を尋ねた。その結果は表2になった。ただし、マシニングセンタをロボッ トと呼んだ。周知のように、マシニングセンタはシリアル型ロボットとみなすことができる。ほとんどの中学生はマ シニングセンタという専門用語を聞いたことがないため,中学生の馴染んだ表現 を用いた。

| 質問の内容                    |    | 評<br>価 |               |  |      |  |
|--------------------------|----|--------|---------------|--|------|--|
|                          |    | 3      | $\mathcal{P}$ |  | 平均   |  |
| (1)自分のデザインをコンピュータで考えたところ | 16 |        |               |  | 3.94 |  |
| (2)機械の仕組みや作業の説明          | 6  | 10     |               |  | 3.29 |  |
| (3)実際に機械(ロボット)が作業しているところ | 13 | 3      |               |  | 3.70 |  |
| (4) ビーズでストラップをつくったところ    |    | 5      |               |  | 3.59 |  |
| (5)やすりでアクリルを磨いたところ       | 14 | 3      |               |  | 3.82 |  |
| (6) ドリルで穴をあけたところ         |    | 5      |               |  | 3.59 |  |

2 各作業工程についてのアンケー ト調査の結果 (人数)

表 2 に示したように、6つの作業工程について回答の平均が最も高かったのは、設問(1)自分のデザインをコン ピュータで考えることであった。17人中の16人は、とても楽しかった、興味が深かったと答えた。この理由は、生徒 達が、アイデア・創造力を発揮してデザインすることができたためと思われる。デザインの場面を見れば分かるよう に、生徒達は何度も書いたり、消したりする中でアイデアや工夫を生み出した。市販のCAD/CAMソフトウェアの使 い方が複雑なので、限られている時間の中で中学生はなかなか思う通り使いこなすことができない。本ソフトウェア は使い方が簡単であり、特に図形の入力・修正が非常に容易であるため、生徒の大切なアイデア,工夫の助けになっ たと言える。

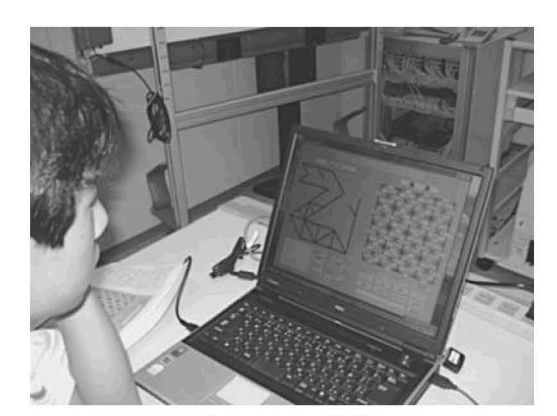

(a)デザイン作業 (b)ス トラップ作成

図5 「オリジナルキーホルダーをつくろう!」特別授業の様子

設問(3)機械が作業 していることについて, 回答の平均は3.7となり、多くの生徒が機械加 工の魅力を感 じたと思われる。また 「もっとも 印象に残ったことを中心に感想を書いて下さ い」 という記述欄において,機械に関する記述 をしている生徒は11人 (65%)であった。「機械 で正確にほれていて,あまりの速さや微密さに びっくりした」, 「機械を操作するところがとて も興味深かった」,「自分が作ったデザインを ほっているロボットをみて感動 した」などの感 想を得た。生徒達が機械の素晴らしさ,面白さ に高い関心 ・興味を示 した。

表2から、ほとんどの生徒は各作業工程で楽 しく取り組んでいることが分かる。設問(5)ア クリルの面取 り・研磨は地味な作業にもかかわ らず、3.82という高い評価値が得られた。これ は、磨けば磨くほど、アクリルのカットされた 面の表面荒さが高くなり、達成感が味わえるた めと思われる。

「要望や意見などを書いて下さい」 という自 由記述欄に、多数の生徒が「もっとキーホル ダーを作りたかった」,「もっと機械のことを知 96 平成19年7月25日「上越よみうり」新聞より りたかった」「とても楽しかった、もっと作り

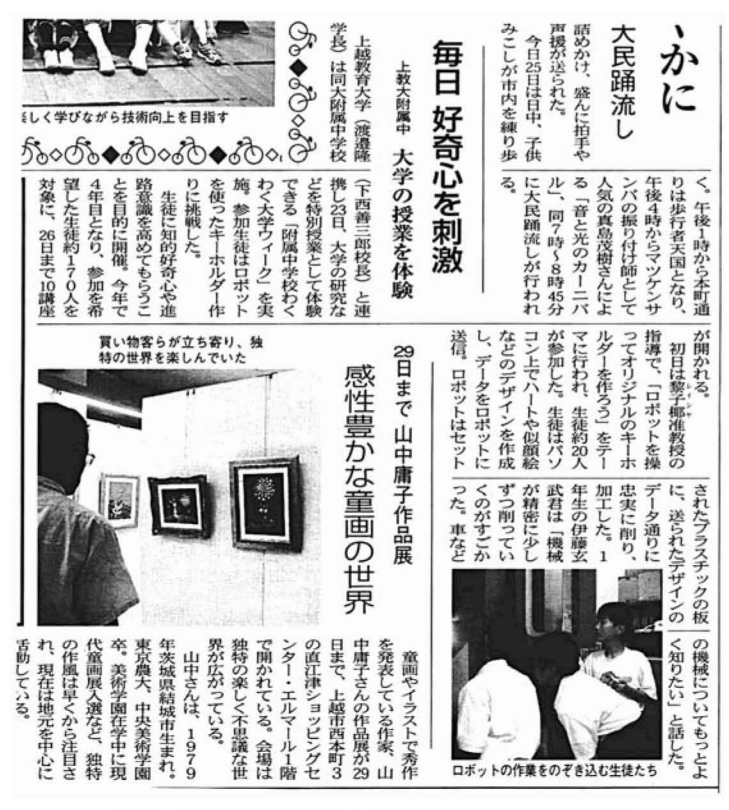

たかった。」などの要望を書いた。生徒達の学習意欲はかなり高かったことがわかった。

本ソフトウェアを用いることにより、限られている時間 (150分) の中で、引率教員を含めて18名の参加者が、コ ンピュータによる設計及びコンピュータ制御による機械加工を体験することができた。アンケー ト調査の結果から分 かるように, 参加した生徒は, ものづくりの喜び, 達成感を味わい, ものづくりへの理解・興味が高まった。一方, 「なめらかな線(曲線)で絵を書きたかった」, 「プログラムに曲線を入れて欲しかった」などの意見も得た。本ソフ トウェアの問題点 として,円や円弧などの自由曲練からなる図形をデザインすることができないなどが挙げられてい る。これは今後の課題となった。

附属中学校では,生徒の特別授業への参加は希望制であった。本授業の募集定員 8名に対 して,志望者は17名 と なった。本授業を選んだ理由について, 7項目を挙げてアンケー トで回答を求めた(複数の選択可)。その結果を表 3 に示す。表 3 から分かるように,工工作機械,技術のことに興味があった, ものづくりが好きだと回答した生徒が半数 以上おり、生徒達は機械を動かしてみたい、ものを作りたいという欲望を持っていたことを伺わせた。また、「手作 りのキーホルダーがほしかったから」と回答した生徒は約半数いた。アンケート調査の結果から、ものづくり学習の 題材 として,実用性が高い,思いや工夫が込められる作品は効果的であることが分かった。

| 理<br>由                           | 回答者数             |  |
|----------------------------------|------------------|--|
| (1)手作りのキーホルダーがほしかったから            | 8                |  |
| (2) 工作用ロボット (マシニングセンタ) に興味があったから | 13               |  |
| (3)技術に関することに興味があったから             | 10               |  |
| (4)ものをつくることが好きだから                | 10               |  |
| (5)将来工業関係の職業につきたいから              | 3                |  |
| (6)とくに理由はない                      | $\left( \right)$ |  |
| (7)その他                           | $^{(1)}$         |  |

3 本授業に志望 した理由についての調査結果 (複数の選択可)

### 5 まとめと今後の課題

本研究では、NC工作機械に触れさせるために、独創的に簡易型CAD/CAMソフトウェアを開発した。本ソフト ウェアを利用すれば、小中学でも図形のデザインが容易に行え、NC工作機械加工用NCコードも簡単に作成すること がで きる。開発 したソフ トウェアを用いてキーホルダー作 りの学習教材 を考案 し,「附属中学校わ くわ く大学 ウイー ク」特別授業に適用した。その結果, 生徒達は, NC工作機械体験を通して, コンピュータによる設計と, コン ピュータ制御による機械加工の基本的な知識を理解し,高い関心 ·興味を示した。したがって,本ソフトウェアを用 いたキーホルダーづくり学習教材は、児童・生徒にものづくりやものづくり技術に対する関心、興味を抱かせ、さら に基礎的な理解を助ける教材として有効だと言える。

今後,本ソフトウェアの課題として,円や円弧などの曲線を含む図形を自由にデザインするように検討したい。ま た、加工材料の大きさや切削条件などを指導者より予めソフトウェアに入力する方法を取っているが、ソフトウェア は教育現場で使いやすいために,それ らの入力 を会話型 にする予定である。

最後に、本研究の遂行にあたり、ご協力下さった上越教育大学生活健康系技術コースの大学院生の内山陽介氏、曲 秀葦氏, 佐渡由治氏, 柴沼一司氏, 関原和人氏, 長瀬大氏, 堀川泉氏, 及び学部生の甘利康郎氏に深く感謝致しま す。

#### 注

- 1)例えば、清水秀己ほか:愛知教育大学「ものづくり教室」の実施と成果,日本産業技術教育学会第50回全国大会(大阪)講 演要旨集p152 (2007), 坂井孝弘ほか:中学生対象事業「ものづくりに挑戦!」報告①一要旨·目的一, 平成20年度京都大 学総合技術研究会報告集第Ⅱ分冊, pp348-349 (2008)
- 2) 函館工業高等専門学校平成20年度公開講座, デザインとものづくりPart1~アクリルキーホルダーの作成~,

http://www.hakodate-ct.ac.jp/~w-syomu/kouzakouza08.html

- 3)独立行政法人雇用 ・能力開発機構職業能力開発総合大学校能力開発研究センター :厚生労働省認定教材NC工作機械 [2]マ シニングセンタ (2006)
- 4) (有上越情報プレス:毎日好奇心を刺激 上教大附属中 大学の授業を体験,上越よみうり(2007)

#### 参 考 文 献

- 祖父江人司ほか:中学生対象事業「ものづくりに挑戦!」報告②-機械を使ったものづくり-,東京大学総合技術研究会, plO-2 (2003)
- 宮本浩之ほか:ガイスラー管の製作を通してのものづくり体験-機械、ガラス加工から真空技術まで-,東京大学総合技術研 究会, P10-7 (2003)
- 永井二郎:体験して初めてわかるモノづくりと設計-機械工作体験スクールー,国立オリンピック記念青少年総合センター研 究紀要, 第 3 号, pp.199-203 (2003)
- 内田昌宏ほか:NC工作機械加工を題材とするものづくり教育の試み,日本教育工学会第24回全国大会講演論文集pp.643-644 (2008)

# Manufacturing Class Using Machining Center

Ziye LI\* · Tomonao IRIKAWA\*\* · Hua QIU\*\*\*

### ABSTRACT

There is an effort under way among universities and other educational institutions for opening their facilities to elementary and lower secondary school children so that they may experience manufacturing and machining. Their expectation is that holding open classes may give school children an opportunity to touch machine tools, arousing their interest in and developing understanding on manufacturing skills and technology. Having them use machine tools and CAD/CAM systems, however, requires man-to-man instructions, and it is difficult to enroll many participants. To solve this problem, simple CAD/CAM software was developed targeting at elementary and lower secondary school children. This paper describes how the software was used in a manufacturing class for children and was verified for its effectiveness.

<sup>\*</sup> Natural and Living Science \*\* Joetsu University of Education (Master's Program)

<sup>\*\*\*</sup> Faculty of Engineering, Kyushu Sangyo University